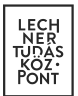

# **E-közmű**

## **Felhasználói kézikönyv a közművezeték-üzemeltetők közműegyeztetés felületéhez**

Készített: Lechner Nonprofit Kft.

Verzió: 1.0.1

**LECHNER TUDÁSKÖZPONT TERÜLETI, ÉPÍTÉSZETI ÉS INFORMATIKAI NONPROFIT KFT. CÍM /** 1111 Budapest, Budafoki út 59. **TELEFON /** +361 279 2640 **FAX /** +361 279 2641 **WWW.LECHNERKOZPONT.HU INFO@LECHNERKOZPONT.HU**

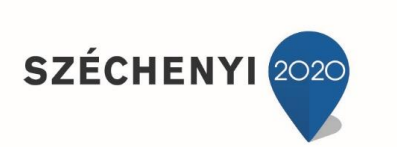

**BEFEKTETÉS A JÖVŐBE** 

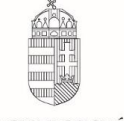

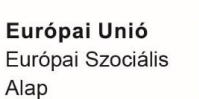

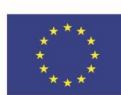

MAGYARORSZÁG KORMÁNYA

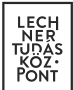

#### **Tartalomjegyzék**

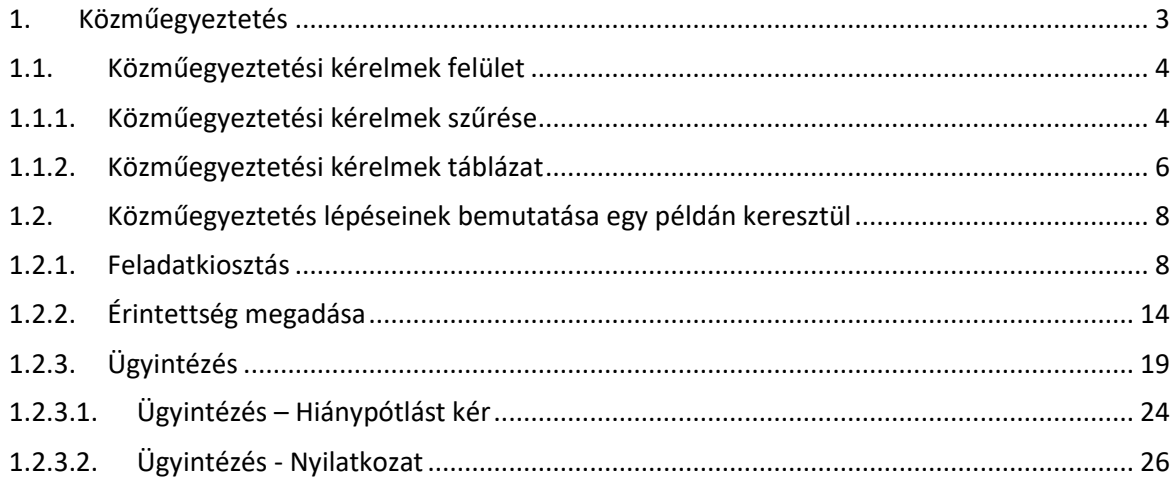

**LECHNER TUDÁSKÖZPONT TERÜLETI, ÉPÍTÉSZETI ÉS INFORMATIKAI NONPROFIT KFT.** 2 **CÍM /** 1111 Budapest, Budafoki út 59. **TELEFON /** +361 279 2640 **FAX /** +361 279 2641 **WWW.LECHNERKOZPONT.HU INFO@LECHNERKOZPONT.HU**

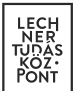

### <span id="page-2-0"></span>**1.** Közműegyeztetés

A közművezeték-üzemeltetőhöz beérkező kérelmek ügyintézésére a Közműegyeztetési kérelmek oldalon van lehetőség, amely elérhető:

- a fejléc "Közműegyeztetés" menüpontjából,
- · az oldalon található "Közműegyeztetés" gombbal,
- valamint a profilmenüben az "Ügytár" almenüpontra kattintva.

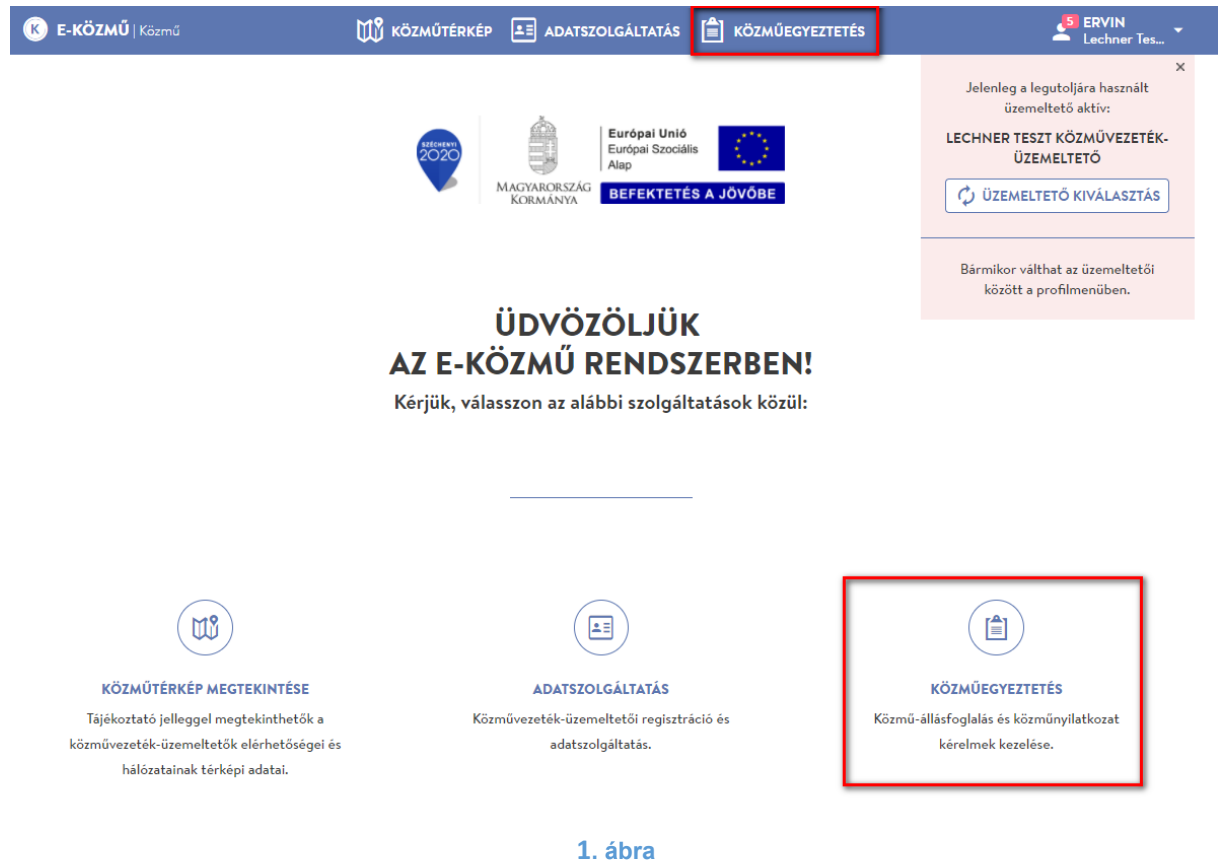

**LECHNER TUDÁSKÖZPONT TERÜLETI, ÉPÍTÉSZETI ÉS INFORMATIKAI NONPROFIT KFT.** 3 **CÍM /** 1111 Budapest, Budafoki út 59. **TELEFON /** +361 279 2640 **FAX /** +361 279 2641 **WWW.LECHNERKOZPONT.HU INFO@LECHNERKOZPONT.HU**

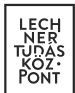

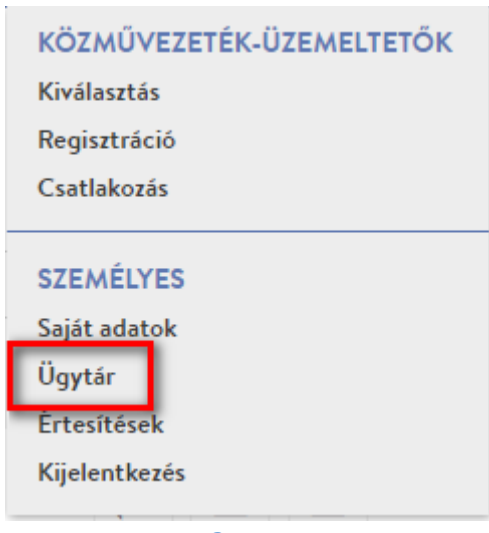

**2. ábra**

#### <span id="page-3-0"></span>**1.1.** Közműegyeztetési kérelmek felület

A "Közműegyeztetési kérelmek" oldalon táblázatos formában megtekinthetők a felhasználóhoz beérkezett kérelmek. Az admin jogosultsággal rendelkező felhasználóknak, a közművezetéküzemeltetőhöz benyújtott valamennyi kérelem megjelenik a listában. Az ügyintéző jogosultsággal rendelkező felhasználók csak a rájuk kiosztott kérelmeket láthatják. A következő alfejezetekben a felület bemutatására kerül sor.

#### <span id="page-3-1"></span>**1.1.1.** Közműegyeztetési kérelmek szűrése

A "Közműegyeztetési kérelmek" oldalon lehetőség van a kérelmek keresésére. A "Szűrés" legördülő panelre kattintva jeleníthetők meg a lehetséges szűrőmezők. A kívánt keresési feltételek kiválasztása, majd a "Szűrés" gomb megnyomása után kapja meg a találati listát. A "Szűrés törlése" gomb megnyomásával a keresési feltételek törlődnek.

**LECHNER TUDÁSKÖZPONT TERÜLETI, ÉPÍTÉSZETI ÉS INFORMATIKAI NONPROFIT KFT.** 4 **CÍM /** 1111 Budapest, Budafoki út 59. **TELEFON /** +361 279 2640 **FAX /** +361 279 2641 **WWW.LECHNERKOZPONT.HU INFO@LECHNERKOZPONT.HU**

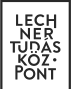

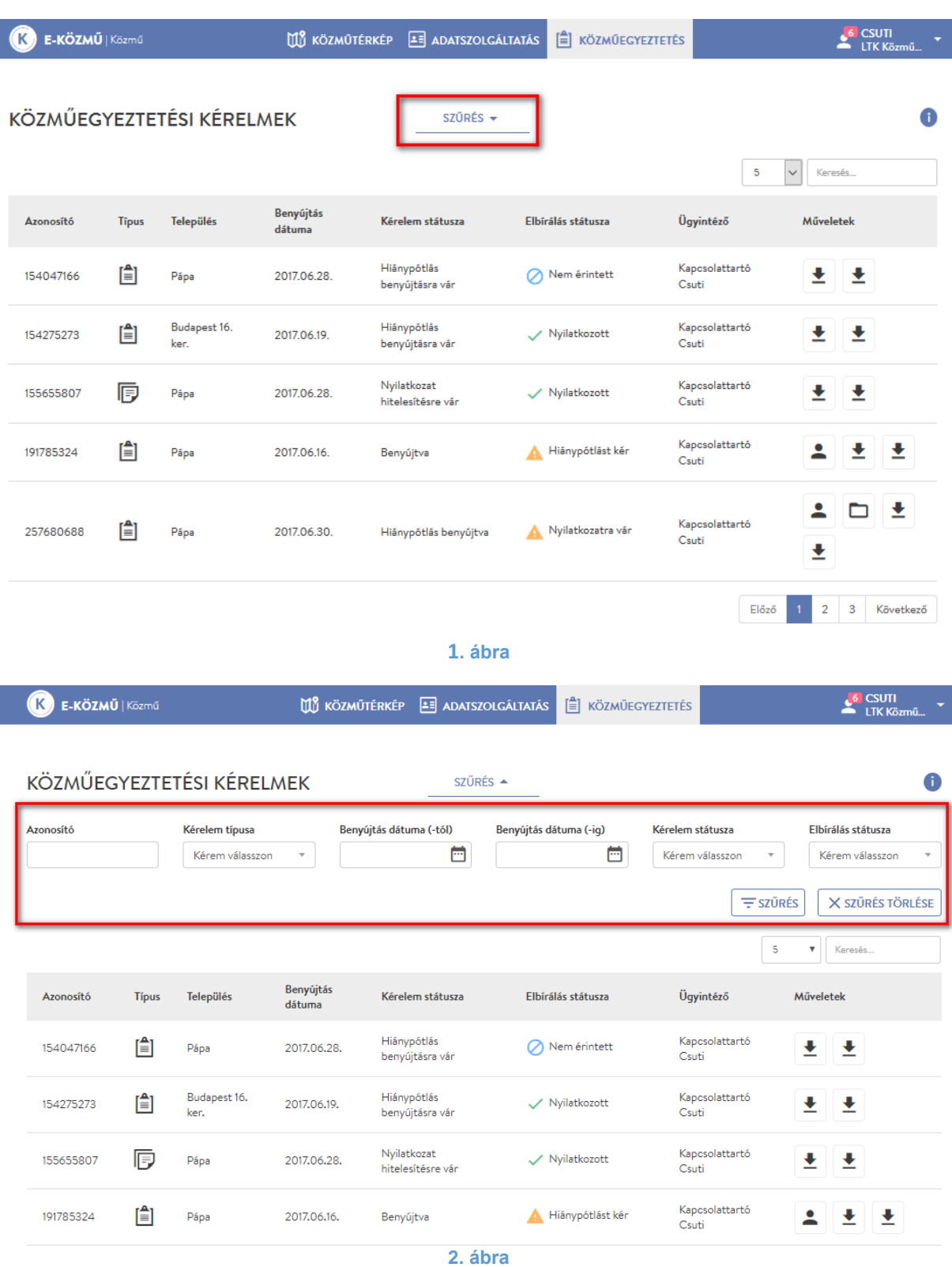

**LECHNER TUDÁSKÖZPONT TERÜLETI, ÉPÍTÉSZETI ÉS INFORMATIKAI NONPROFIT KFT.** 5 **CÍM /** 1111 Budapest, Budafoki út 59. **TELEFON /** +361 279 2640 **FAX /** +361 279 2641 **WWW.LECHNERKOZPONT.HU INFO@LECHNERKOZPONT.HU**

#### <span id="page-5-0"></span>**1.1.2.** Közműegyeztetési kérelmek táblázat

A "Közműegyeztetési kérelmek" oldalon táblázatos formában megtekinthetők a felhasználóhoz beérkezett kérelmek.

A táblázat oszlopai a következők:

- Azonosító: A beérkezett kérelem azonosítója.
- Típus: A közműegyeztetésben részt vevő kérelem típusa, mely lehet:
	- o Tervezéstámogatás,
	- o Közmű-állásfoglalás és
	- o Közműnyilatkozat.

A különböző típusú kérelmek eltérő ikonnal jelennek meg.

- Település: A kérelemben jelölt érintett terület települését jelzi.
- Benyújtás dátuma: A lakossági felhasználó által megrendelt és kifizetett kérelem benyújtásának időpontja.
- Kérelem státusza: A kérelem egészének állapotát jelzi. Kettő vagy több közművezetéküzemeltetőhöz benyújtott kérelem esetében az ügyintéző ezen oszlop alapján tájékozódhat elsőként a kérelem állapotáról. A kérelem státusza a többi közművezeték-üzemeltető válaszától függően változhat.

A következő kérelemstátuszok lehetségesek:

- o Benyújtva: A kérelem benyújtásra került egy vagy több közművezeték-üzemeltetőhöz. Egy közművezeték-üzemeltetőhöz benyújtott kérelem esetében egészen az ügy elbírálásáig (hiánypótlást kér, nyilatkozott) ez a kérelemstátusz lesz érvényben. Kettő vagy több közművezeték-üzemeltetőhöz benyújtott kérelem esetében a kérelem státusza a többi közművezeték-üzemeltető válaszának függvényében is változhat.
- o Hiánypótlás benyújtásra vár: A közművezeték-üzemeltetőhöz benyújtott kérelem esetében a hiánypótlásra visszaadott ügy státuszát jelzi. A közművezeték-üzemeltető ügyintézője hiánypótlást kért.
- o Hiánypótlás benyújtva: A kérelmező pótolta a kért hiányosságokat és újra benyújtotta a kérelmét.
- o Hiánypótlás benyújthatóságra vár: A kérelmet egy másik közművezeték-üzemeltető visszaadta a kérelmezőnek hiánypótlásra.
- o Nyilatkozat hitelesítésére vár: Valamennyi közművezeték-üzemeltető nyilatkozott a kérelemmel kapcsolatban.
- o Kérelmező nem válaszolt: A hiánypótlásra visszaadott kérelmet nem nyújtotta be ismét a kérelmező.
- o Nyilatkozat érvénytelen: Nem történt meg a kérelem elbírálása hatósági felszólítás után sem, ezért a kérelem érvénytelenné vált.
- Elbírálás státusza: Az ügyintéző által végzett közműegyeztetés állapotát jelzi az adott kérelem tekintetében. Tájékoztatást nyújt az ügyintéző számára, hogy milyen tennivalója van a kérelemmel. Az elbírálás státusza az ügyintéző és a kérelmező által végzett tevékenységektől függően változhat.
- A következő elbírálási státuszok lehetségesek:
	- o Érintettség megadására vár: A benyújtott kérelem tekintetében nem történt meg a feladatkiosztás és/vagy az érintettség megállapítása.

**LECHNER TUDÁSKÖZPONT TERÜLETI, ÉPÍTÉSZETI ÉS INFORMATIKAI NONPROFIT KFT.** 6

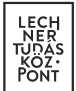

- o Nem érintett: Abban az esetben, ha az ügyintéző megállapította, hogy a közművezeték-üzemeltető nem érintett a közműegyeztetésben.
- o Hiánypótlást kér: Az ügyintéző hiánypótlást kért a kérelmezőtől.
- o Nyilatkozatra vár: Az ügyintézőnek el kell bírálni a kérelmet.
- o Nyilatkozott: Az ügyintéző már elbírálta a kérelmet.
- o Hatósági ügyintézés alatt: A ügyintéző a jogszabályban lefektetett határidőn belül nem adta meg közművezeték-üzemeltetőjének érintettségét vagy nem tett nyilatkozatot, ezért a kérelem az illetékes hatóság(ok)nak átadásra került.
- Ügyintéző: Az adott kérelem közműegyeztetését végző személy neve.

Az oszlop tartalma eltér az admin és az ügyintéző jogosultságú felhasználók esetében. Az admin jogosultságú felhasználó ezen oszlop alapján tájékozódhat arról, hogy az adott kérelmet kiosztotta-e valamelyik ügyintézőjére. Az admin felhasználónak joga van saját magát is megneveznie ügyintézőnek.

- A feladatkiosztás előtt a "Döntést igényel" tartalmat láthatja az adott kérelem Ügyintéző oszlopában.
- A feladatkiosztás után pedig a kiválasztott ügyintéző neve szerepel az adott kérelem Ügyintéző oszlopában.
- Az ügyintéző jogosultsággal rendelkező felhasználók csak a rájuk kiosztott kérelmeket láthatják, ezért az Ügyintézés oszlopban saját nevük szerepel.
- Műveletek:
	- o Feladatkiosztás: A "Feladatkiosztás" oldalra navigál, ahol az admin jogosultságú felhasználó meghatározza, melyik ügyintéző végzi a közműegyeztetést az adott kérelem esetében. A művelet ikonja a nyilatkozattételig aktív marad az admin jogosultságú felhasználónak, hogy szükség esetén lehetősége legyen megváltoztatni az ügyintéző személyét.
	- $\circ$  Érintettség megadása: A "Nyilatkozat érintettségről" oldalra navigál, ahol az ügyintéző megadhatja, hogy az adott kérelem esetében érintett-e a közművezeték-üzemeltető.
	- $\circ$  Ügyintézés: Az "Ügyintézés" oldalra navigál, ahogy az ügyintéző elbírálja a kérelmet.
	- o Kérelem adatlap letöltése: Letölthető a "Kérelem adatlap" pdf.
	- o Közműnyilatkozat letöltése: Letölthető a "Közműnyilatkozat" pdf. A dokumentum tartalma a közműegyeztetés aktuális állapotát tükrözi.

**LECHNER TUDÁSKÖZPONT TERÜLETI, ÉPÍTÉSZETI ÉS INFORMATIKAI NONPROFIT KFT.** 7 **CÍM /** 1111 Budapest, Budafoki út 59. **TELEFON /** +361 279 2640 **FAX /** +361 279 2641 **WWW.LECHNERKOZPONT.HU INFO@LECHNERKOZPONT.HU**

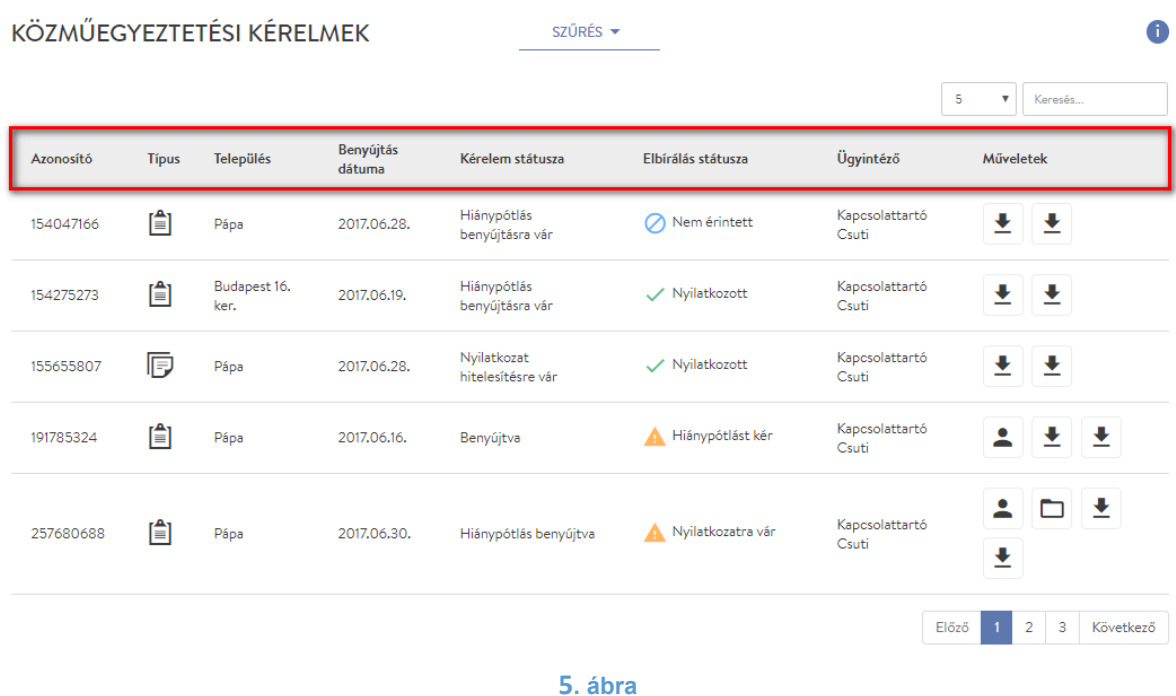

#### <span id="page-7-0"></span>1.2. Közműegyeztetés lépéseinek bemutatása egy példán keresztül

<span id="page-7-1"></span>Jelen példában egy közműnyilatkozat típusú kérelem közműegyeztetési folyamata kerül bemutatásra, melyet első körben az ügyintéző visszaküld a kérelmezőnek hiánypótlásra, majd a második körben nyilatkozik.

#### **1.2.1.** Feladatkiosztás

A közművezeték-üzemeltető admin jogosultságú felhasználójának "Közműegyeztetési kérelmek" táblázatában megjelenik a benyújtott kérelem, ami ennek megfelelően "Benyújtva" státuszban van. Az admin jogosultságú felhasználó még nem osztotta ki a kérelmet egy ügyintézőre sem, ezért az "Ügyintéző" oszlopban "Döntést igényel" tartalom szerepel. Ebből következik, hogy amíg az ügyintézőt nem rendeltek a kérelemhez, addig az érintettség megadása sem lehetséges, ezért az "Elbírálás státusza" oszlopban "Érintettség megadására vár" szerepel.

**LECHNER TUDÁSKÖZPONT TERÜLETI, ÉPÍTÉSZETI ÉS INFORMATIKAI NONPROFIT KFT.** 8 **CÍM /** 1111 Budapest, Budafoki út 59. **TELEFON /** +361 279 2640 **FAX /** +361 279 2641 **WWW.LECHNERKOZPONT.HU INFO@LECHNERKOZPONT.HU**

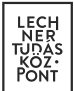

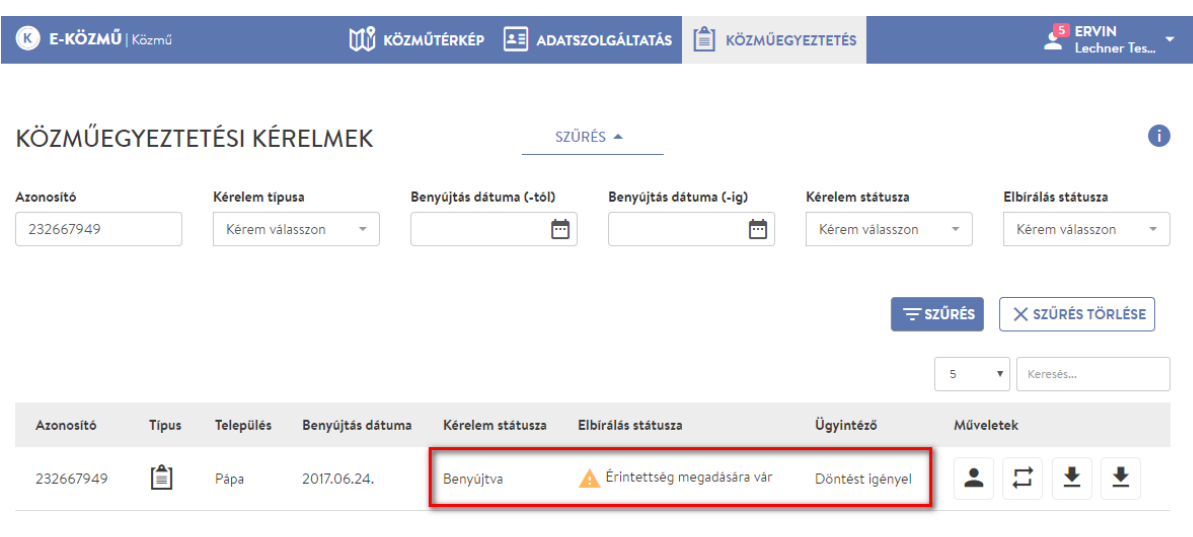

Az admin jogosultságú felhasználó a "Műveletek" oszlopban található "Feladatkiosztás" ikonra kattintva a "Feladatkiosztás" oldalra kerül.

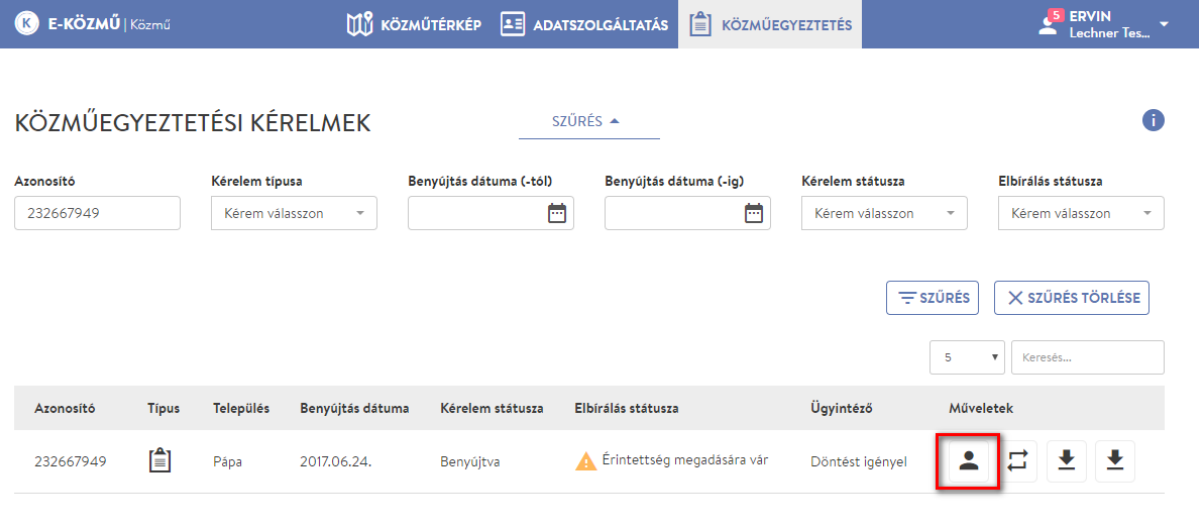

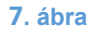

A "Feladatkiosztás oldalon megtekinthetők a kérelem legfontosabb alapadatai. Az ügyintéző a "Kérelmező által megjelölt terület" gombra kattintva megtekintheti, hogy a kérelmező által rajzolt poligont. A térkép jobb felső sarkában található vissza gomb megnyomásával visszakerülhet a "Feladatkiosztás" oldalra. A "Kérelem adatlap" megtekintése gombra kattintva letöltheti a Kérelem adatlap pdf dokumentumot.

**LECHNER TUDÁSKÖZPONT TERÜLETI, ÉPÍTÉSZETI ÉS INFORMATIKAI NONPROFIT KFT.** 9 **CÍM /** 1111 Budapest, Budafoki út 59. **TELEFON /** +361 279 2640 **FAX /** +361 279 2641 **WWW.LECHNERKOZPONT.HU INFO@LECHNERKOZPONT.HU**

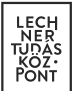

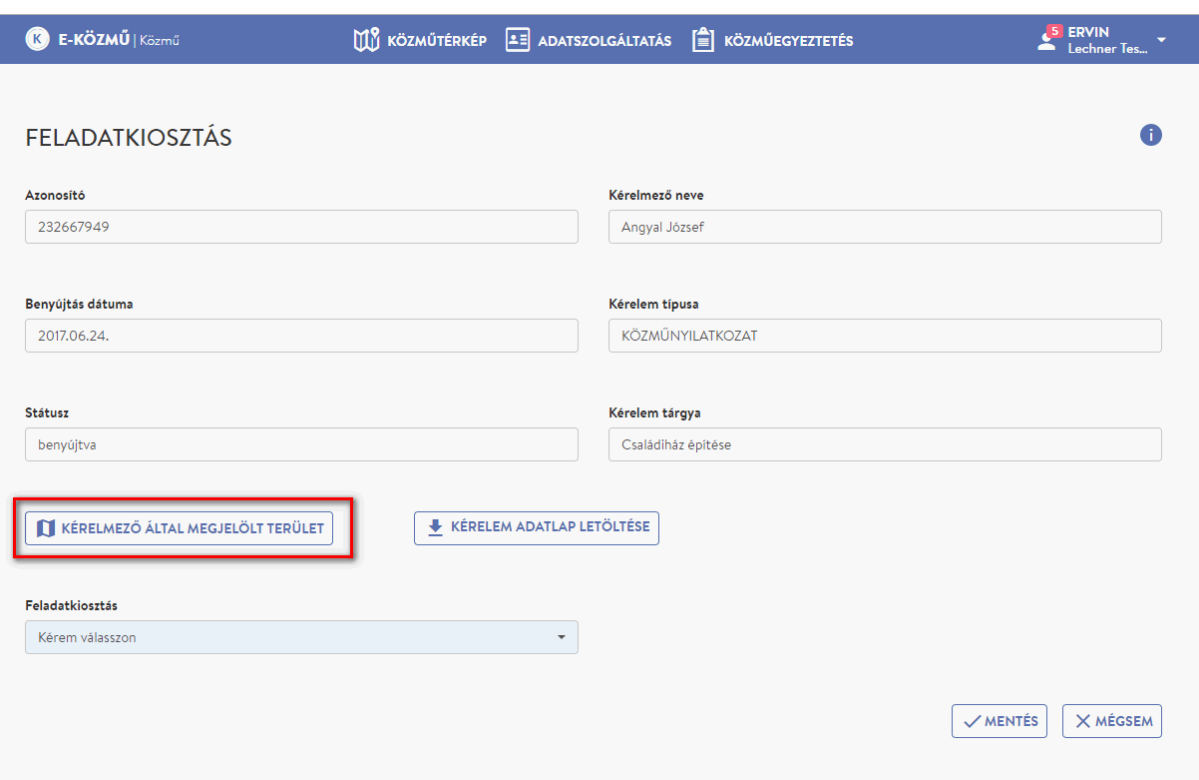

**83. ábra**

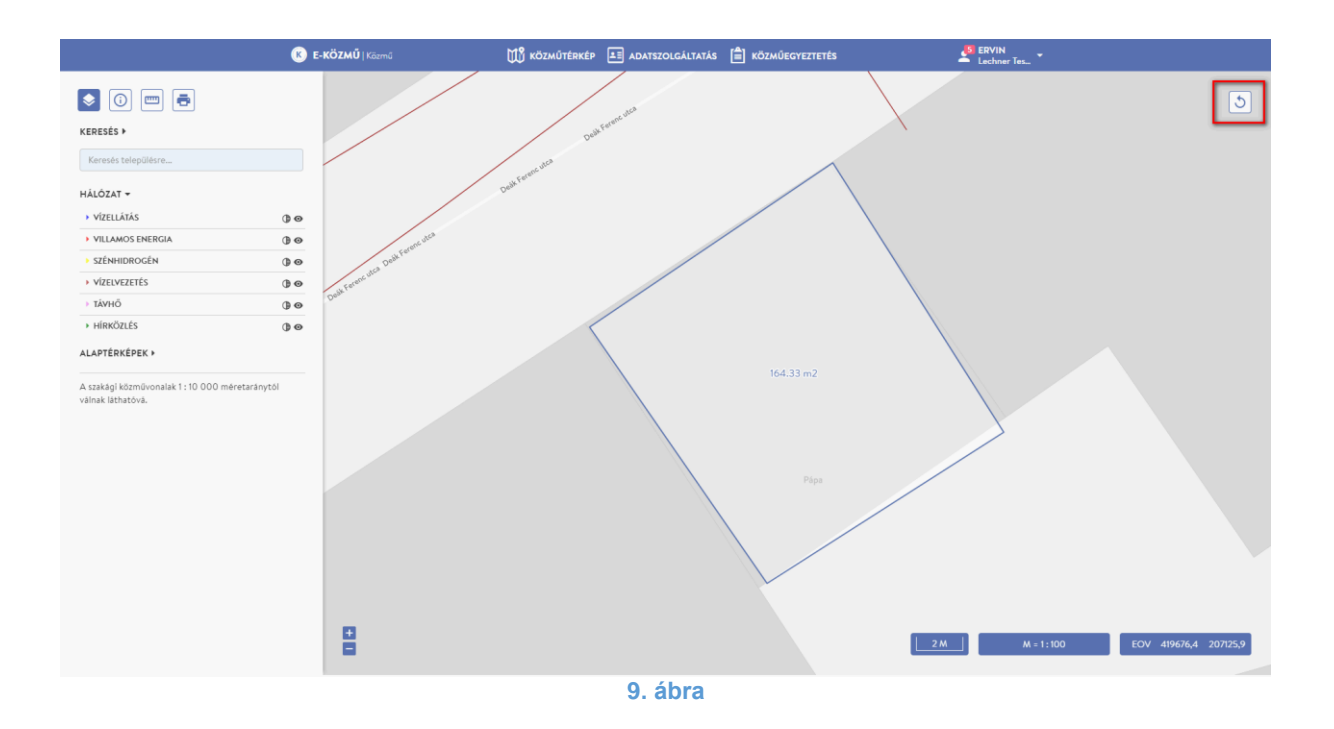

**LECHNER TUDÁSKÖZPONT TERÜLETI, ÉPÍTÉSZETI ÉS INFORMATIKAI NONPROFIT KFT.** 10 **CÍM /** 1111 Budapest, Budafoki út 59. **TELEFON /** +361 279 2640 **FAX /** +361 279 2641 **WWW.LECHNERKOZPONT.HU INFO@LECHNERKOZPONT.HU**

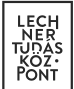

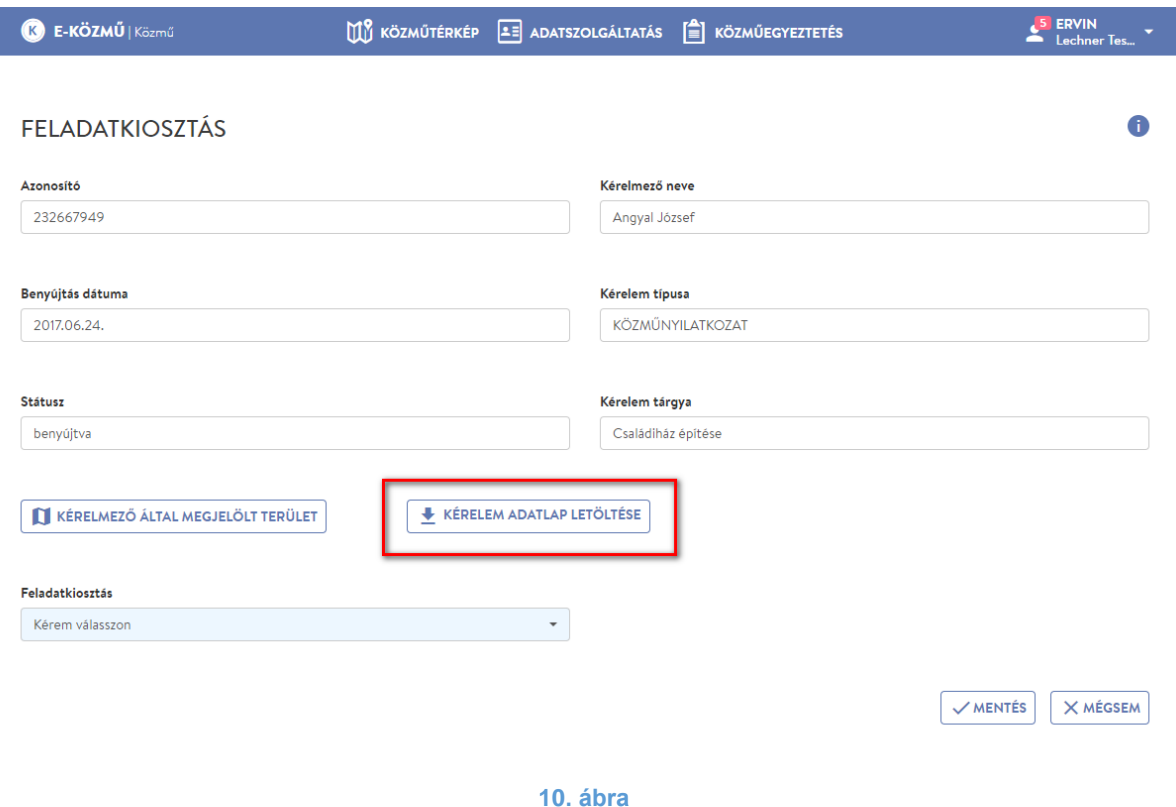

Az adott kérelem esetében, a közműegyeztetést végző ügyintézőt a "Feladatkiosztás" legördülő listából választhatja ki az admin jogosultságú felhasználó, amit a "Mentés" gomb megnyomásával rögzít.

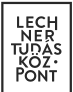

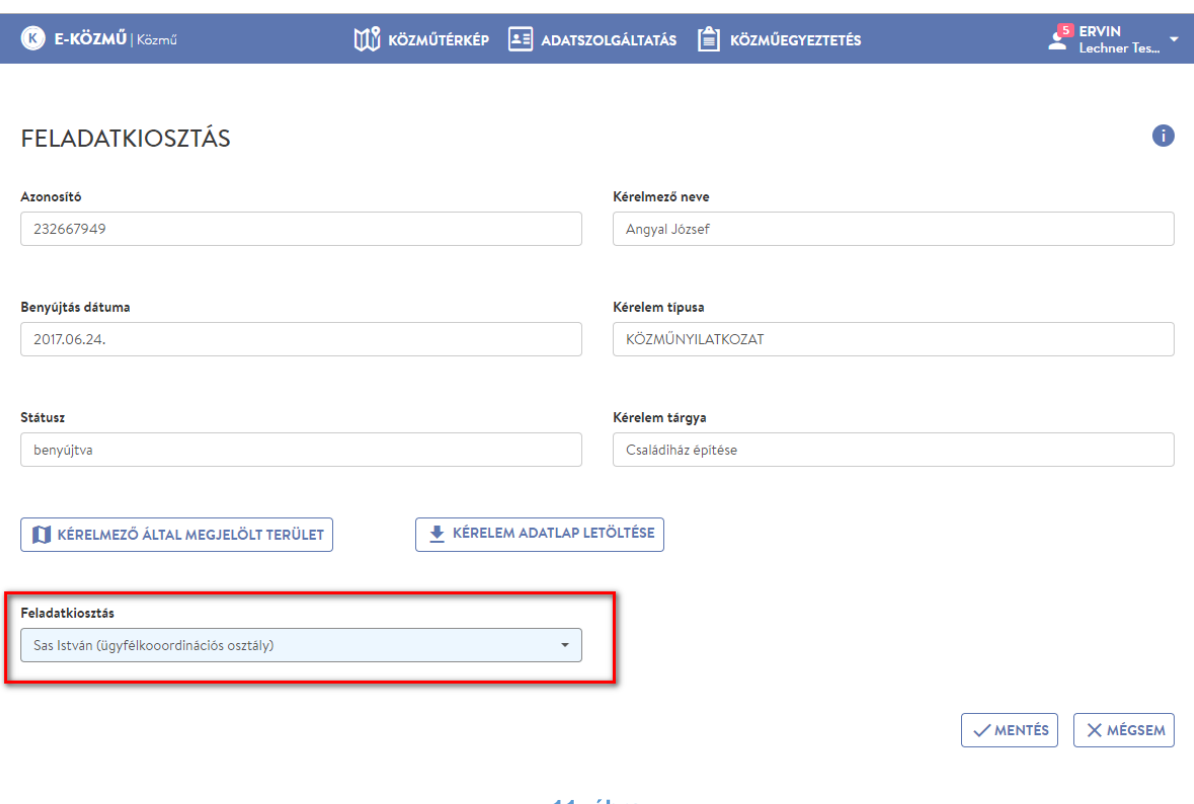

A kérelem kiosztása után a kiválasztott ügyintéző neve megjelenik az "Ügyintéző oszlopban. Ezután már az ügyintéző jogosultságú felhasználó végzi a további feladatokat.

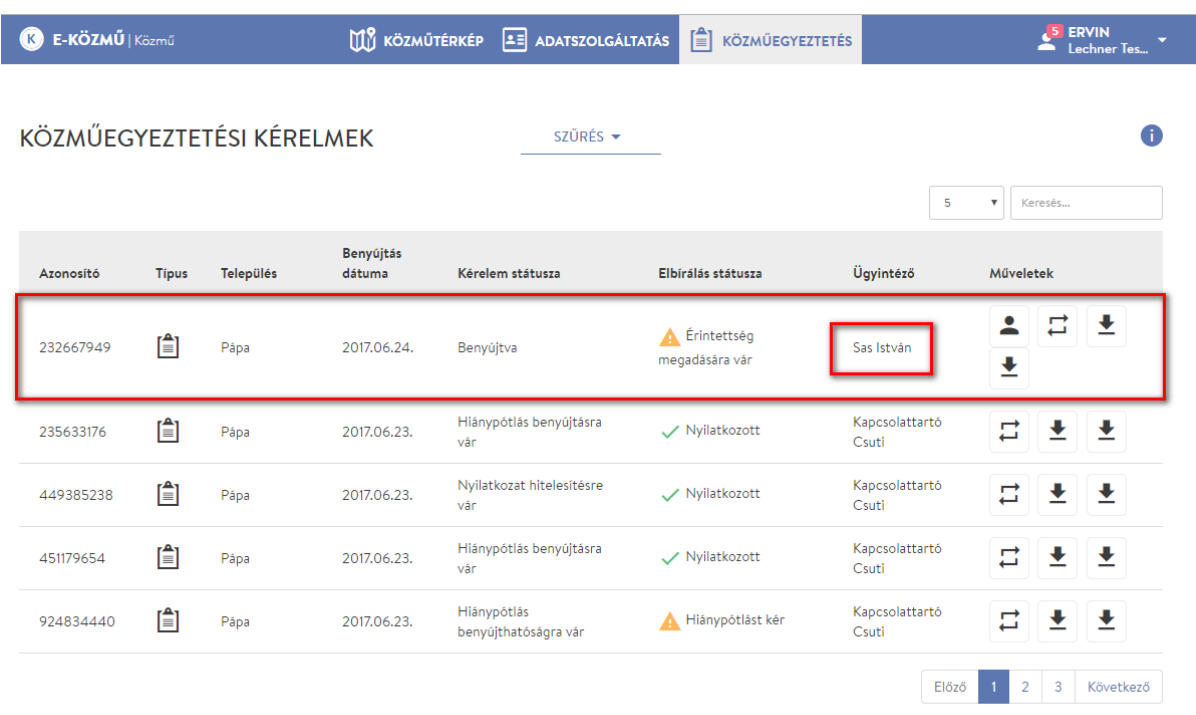

Az ügyintéző jogosultságú felhasználó számára egészen addig üres marad a "Közműegyeztetési kérelmek" táblázat, amíg az admin nem oszt rá egy kérelmet sem.

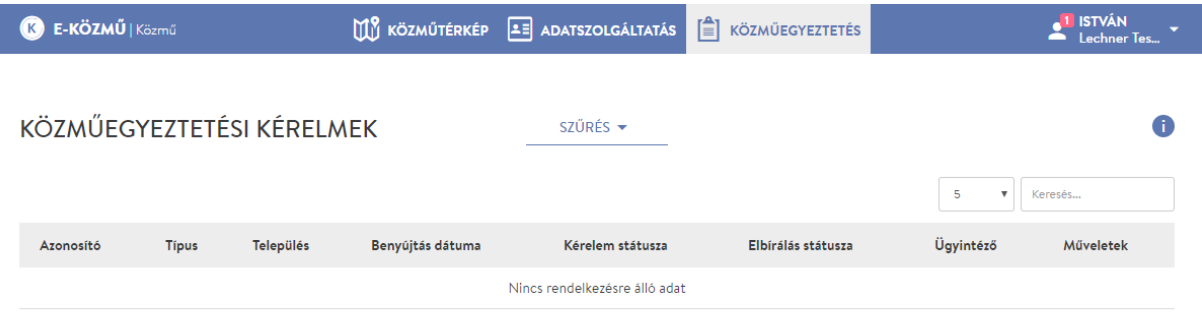

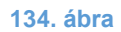

LECHNER TUDÁSKÖZPONT TERÜLETI, ÉPÍTÉSZETI ÉS INFORMATIKAI NONPROFIT KFT. **CÍM /** 1111 Budapest, Budafoki út 59. **TELEFON /** +361 279 2640 **FAX /** +361 279 2641 **WWW.LECHNERKOZPONT.HU INFO@LECHNERKOZPONT.HU**

A feladatkiosztás után az ügyintéző "Közműegyeztetési kérelmek" táblázatában megjelenik az adott kérelem. A következő lépésben az ügyintézőnek meg kell adni, hogy a közművezeték-üzemeltető érintett-e az adott kérelem esetében. Ezt a "Műveletek" oszlopban található "Érintettség megadása" ikonra kattintva teheti meg, ami a "Nyilatkozat érintettségről" oldalra navigál. Az érintettség megadására maximum 8 nap áll rendelkezésére. Ha túllépi ezt a határidőt a kérelem átadásra kerül a szakág szerinti illetékes hatóságnak, ami intézkedik a közművezeték-üzemeltetővel mulasztását illetően. Ebben az esetben az "Elbírálás státusza" oszlop tartalma megváltozik "Hatósági ügyintézés alatt" állapotra és eltűnik az "Érintettség megadása" ikonja is.

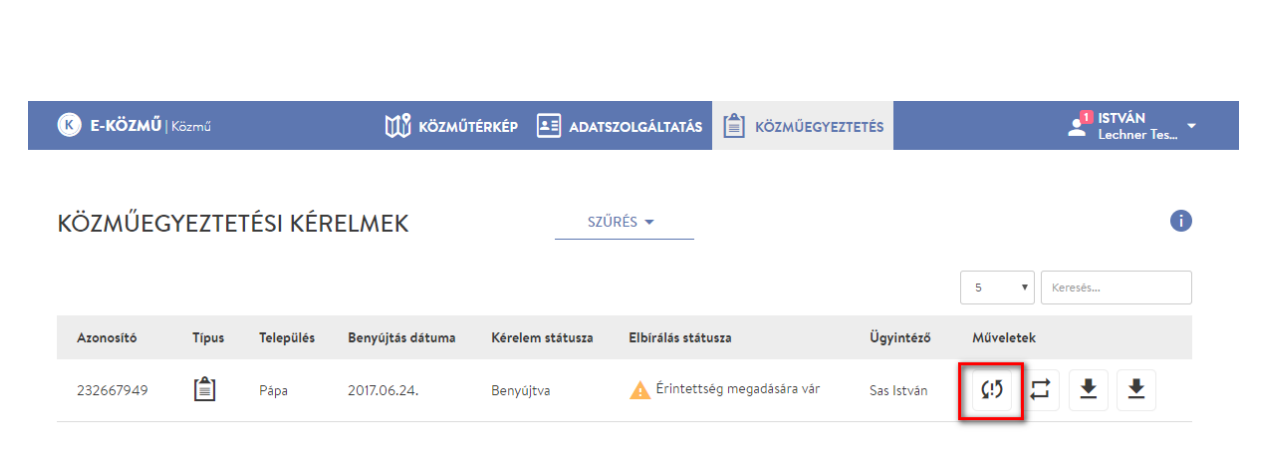

#### <span id="page-13-0"></span>**1.2.2.** Érintettség megadása

**14. ábra**

A "Nyilatkozat érintettségről" oldalon megtalálhatóak a "Feladatkiosztás" felülettel azonos legfontosabb alapadatok. Emellett a "Mellékletek letöltése" gombra kattintva letölthetők a kérelmező által feltöltött mellékletek. A felugró ablakban láthatók a feltöltött fájlok, amiket lehetősége van egyesével és egyszerre is letölteni.

**LECHNER TUDÁSKÖZPONT TERÜLETI, ÉPÍTÉSZETI ÉS INFORMATIKAI NONPROFIT KFT.** 14 **CÍM /** 1111 Budapest, Budafoki út 59. **TELEFON /** +361 279 2640 **FAX /** +361 279 2641 **WWW.LECHNERKOZPONT.HU INFO@LECHNERKOZPONT.HU**

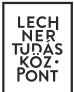

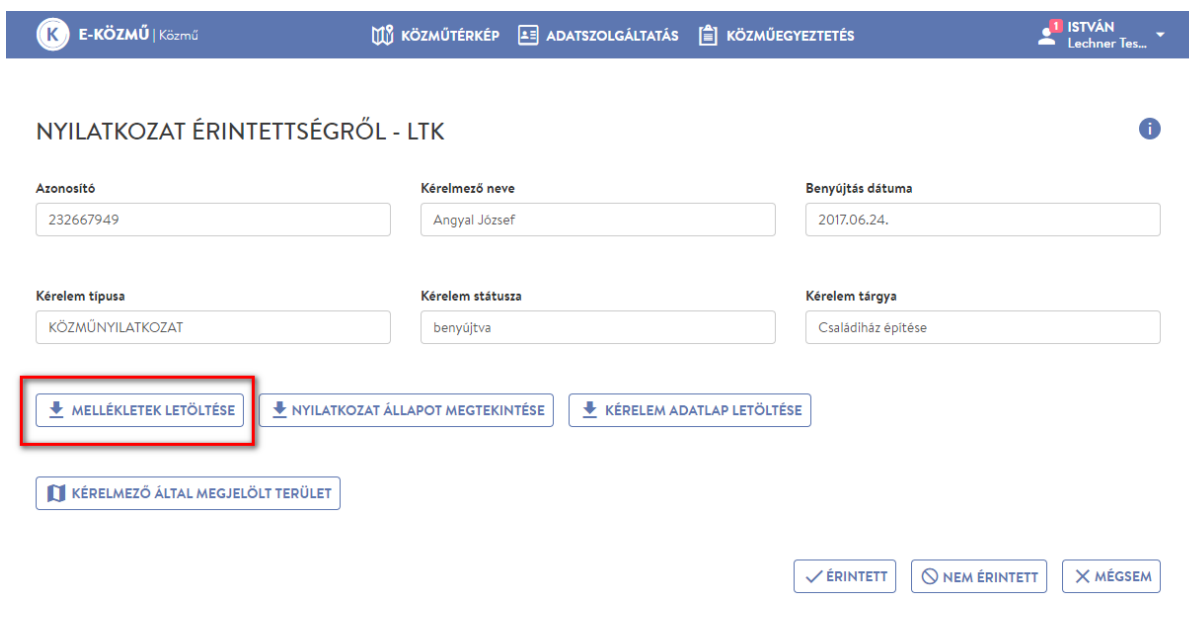

**15. ábra**

LECHNER TUDÁSKÖZPONT TERÜLETI, ÉPÍTÉSZETI ÉS INFORMATIKAI NONPROFIT KFT. **CÍM /** 1111 Budapest, Budafoki út 59. **TELEFON /** +361 279 2640 **FAX /** +361 279 2641 **WWW.LECHNERKOZPONT.HU INFO@LECHNERKOZPONT.HU**

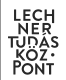

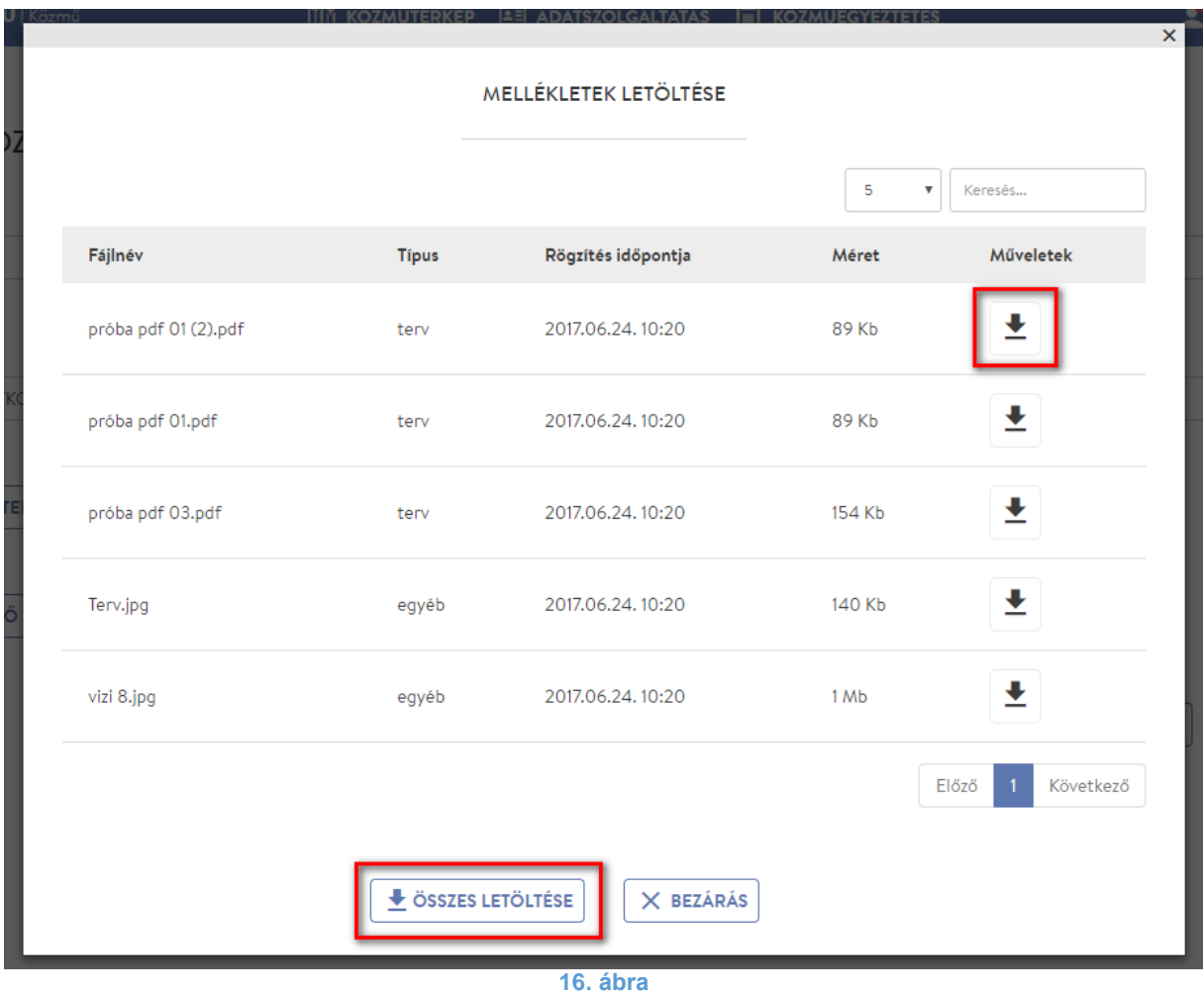

A "Nyilatkozat állapot megtekintése" gombbal megnyitható a "Közműnyilatkozat" pdf dokumentum, amely a kérelem aktuális állapotát tükrözi. Több közművezeték-üzemeltetőhöz beadott kérelem esetében a dokumentumból tájékozódhat más ügyintézők által adott válaszokról.

**LECHNER TUDÁSKÖZPONT TERÜLETI, ÉPÍTÉSZETI ÉS INFORMATIKAI NONPROFIT KFT.** 16 **16 minutat az az az az az az az az a CÍM /** 1111 Budapest, Budafoki út 59. **TELEFON /** +361 279 2640 **FAX /** +361 279 2641 **WWW.LECHNERKOZPONT.HU INFO@LECHNERKOZPONT.HU**

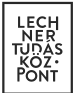

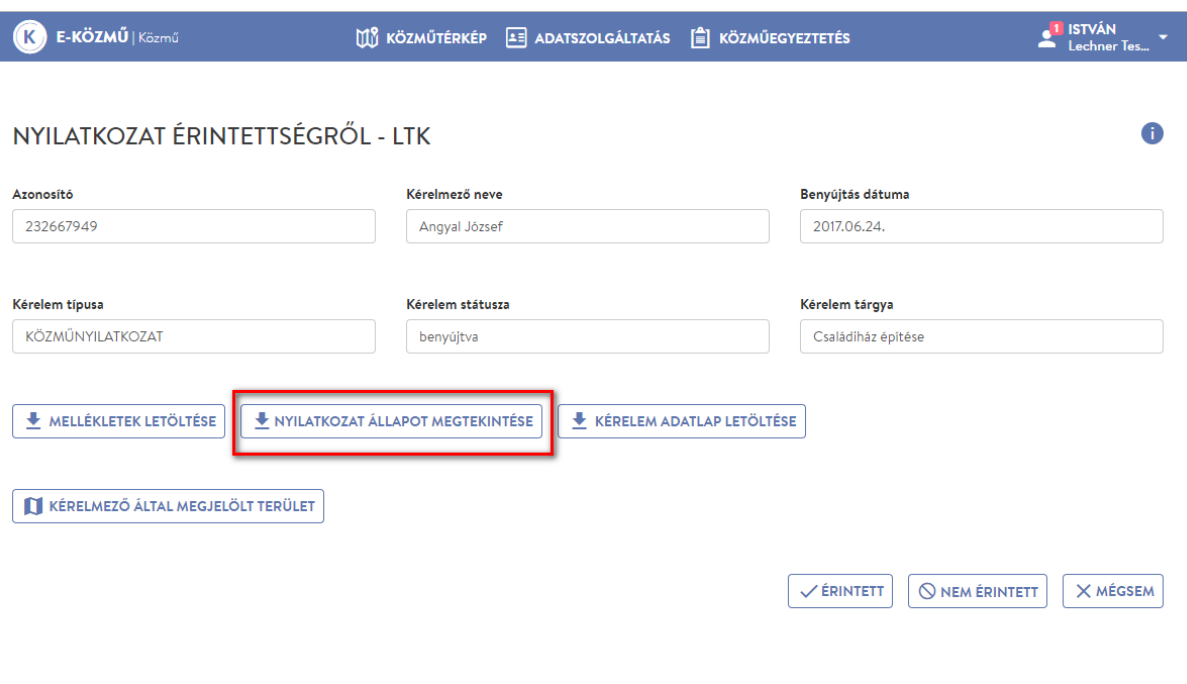

A közművezeték-üzemeltető érintettségéről az "Érintett" vagy "Nem érintett" gombok valamelyikének megnyomásával nyilatkozhat az ügyintéző. A rögzíteni kívánt választ a gomb hatására felugró ablakban is meg kell erősítenie.

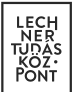

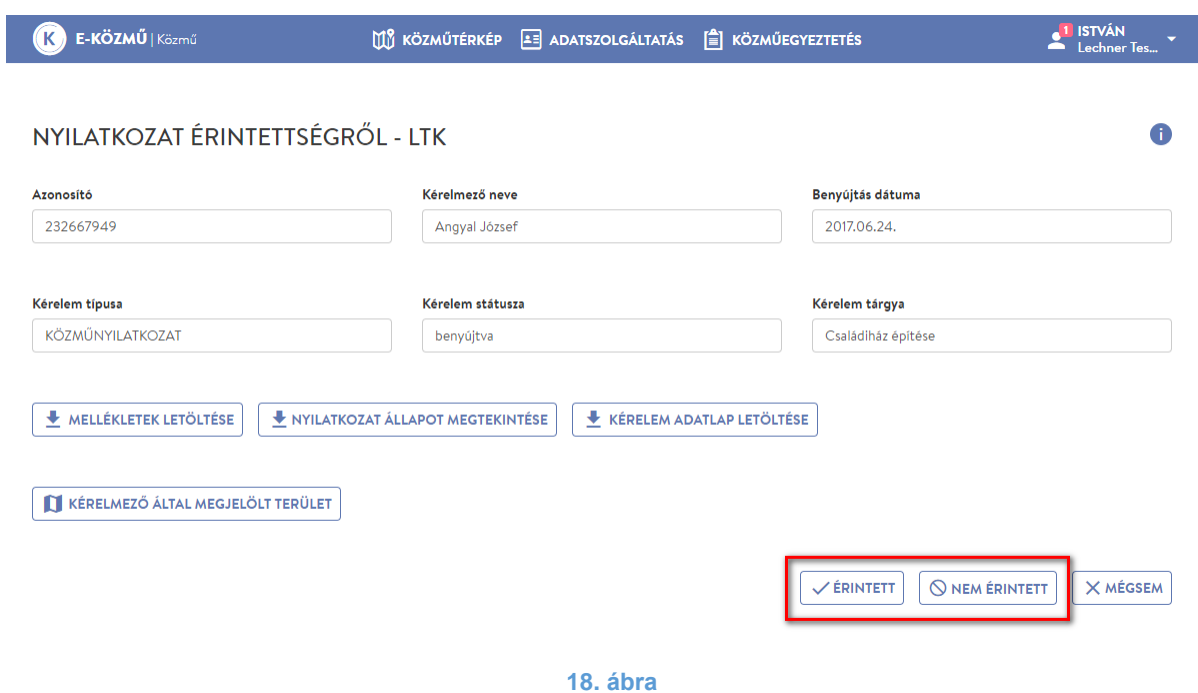

Amennyiben a közművezeték-üzemeltető nem érintett a kérelemben, az "Elbírálás státusza" megváltozik és "Nem érintett" tartalom jelenik meg.

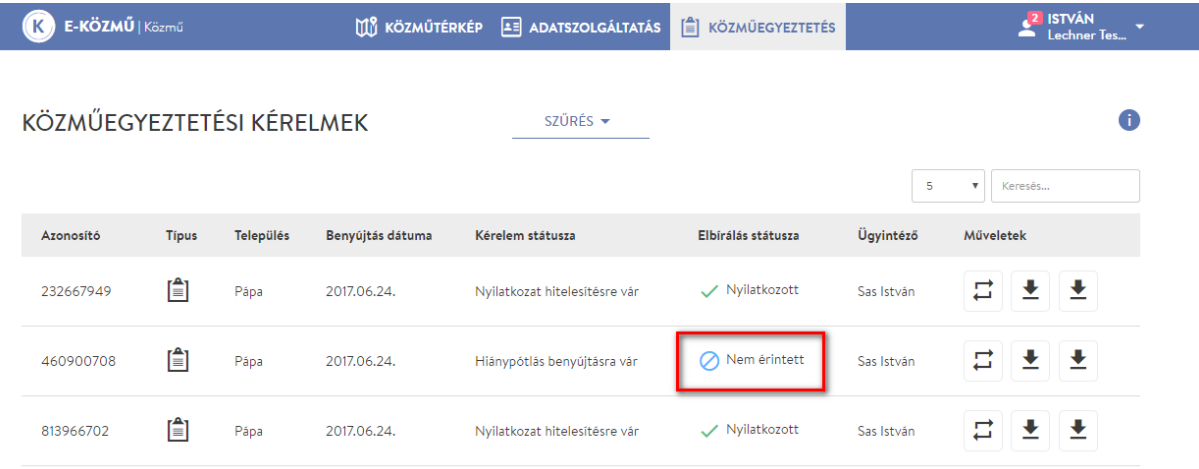

**19. ábra**

**LECHNER TUDÁSKÖZPONT TERÜLETI, ÉPÍTÉSZETI ÉS INFORMATIKAI NONPROFIT KFT.** 18 **CÍM /** 1111 Budapest, Budafoki út 59. **TELEFON /** +361 279 2640 **FAX /** +361 279 2641 **WWW.LECHNERKOZPONT.HU INFO@LECHNERKOZPONT.HU**

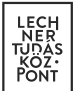

#### **1.2.3.** Ügyintézés

<span id="page-18-0"></span>Amennyiben érintett az adott kérelemben az "Elbírálás státusza" megváltozik és "Nyilatkozatra vár" tartalom jelenik meg az oszlopban, ami azt jelzi, hogy az ügyintézőnek el kell bírálnia az ügyet. Ezt a "Műveletek" oszlopban található "Ügyintézés" ikonra kattintva teheti meg, ami az "Ügyintézés" oldalra navigálja a felhasználót. Az "Ügyintézés" ikon csak az érintettség megadása után jelenik meg a "Műveletek" oszlopban!

A végleges nyilatkozat megadására összesen 22 nap áll rendelkezésére. Ha túllépi ezt a határidőt, a kérelem átadásra kerül a szakág szerinti illetékes felügyeleti hatóságnak, amely intézkedik a közművezeték-üzemeltetővel szemben. Ebben az esetben az "Elbírálás státusza" oszlop tartalma megváltozik "Hatósági ügyintézés alatt" állapotra és eltűnik az "Ügyintézés" ikonja is.

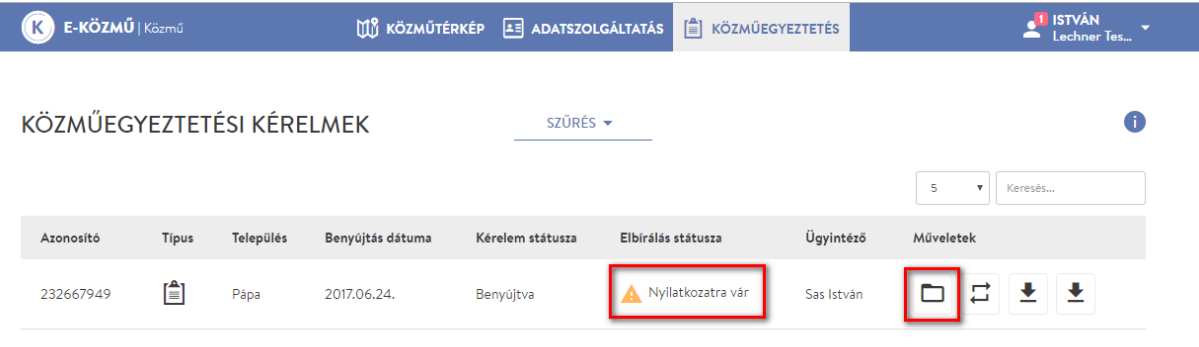

**20. ábra**

Az "Ügyintézés" oldalon található kérelemmel kapcsolatos információk megegyeznek a "Nyilatkozat érintettségről" oldalon találhatókkal. Emellett az ügyintézőnek lehetősége van a kérelem elbírálására, valamint mellékletek feltöltésére.

Egy kérelmet maximum kétszer bírálhat el a közművezeték-üzemeltetők ügyintézője. Válaszától függ, hogy egy vagy két körben születik meg a közműnyilatkozat.

A kérelemmel kapcsolatos döntését az "Elbírálás" mezőből választhatja ki az ügyintéző, mely két lehetőséget kínál:

- 1. Hiánypótlást kér: Ebben az esetben a kérelem visszakerül a kérelmezőhöz, akinek 30 napon belül ismét be kell nyújtania a kért hiányosságokat. Hiánypótlásra egy kérelmet csak egyszer lehet visszaküldeni. Több közművezeték-üzemeltetőhöz benyújtott kérelem esetében természetesen más is kérhet hiánypótlást.
- 2. Nyilatkozott: Az ügyintéző nyilatkozik a beadott kérelemmel kapcsolatban.

"Kiegészítés" mezőben döntését szabad szöveges formában is kifejtheti.

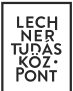

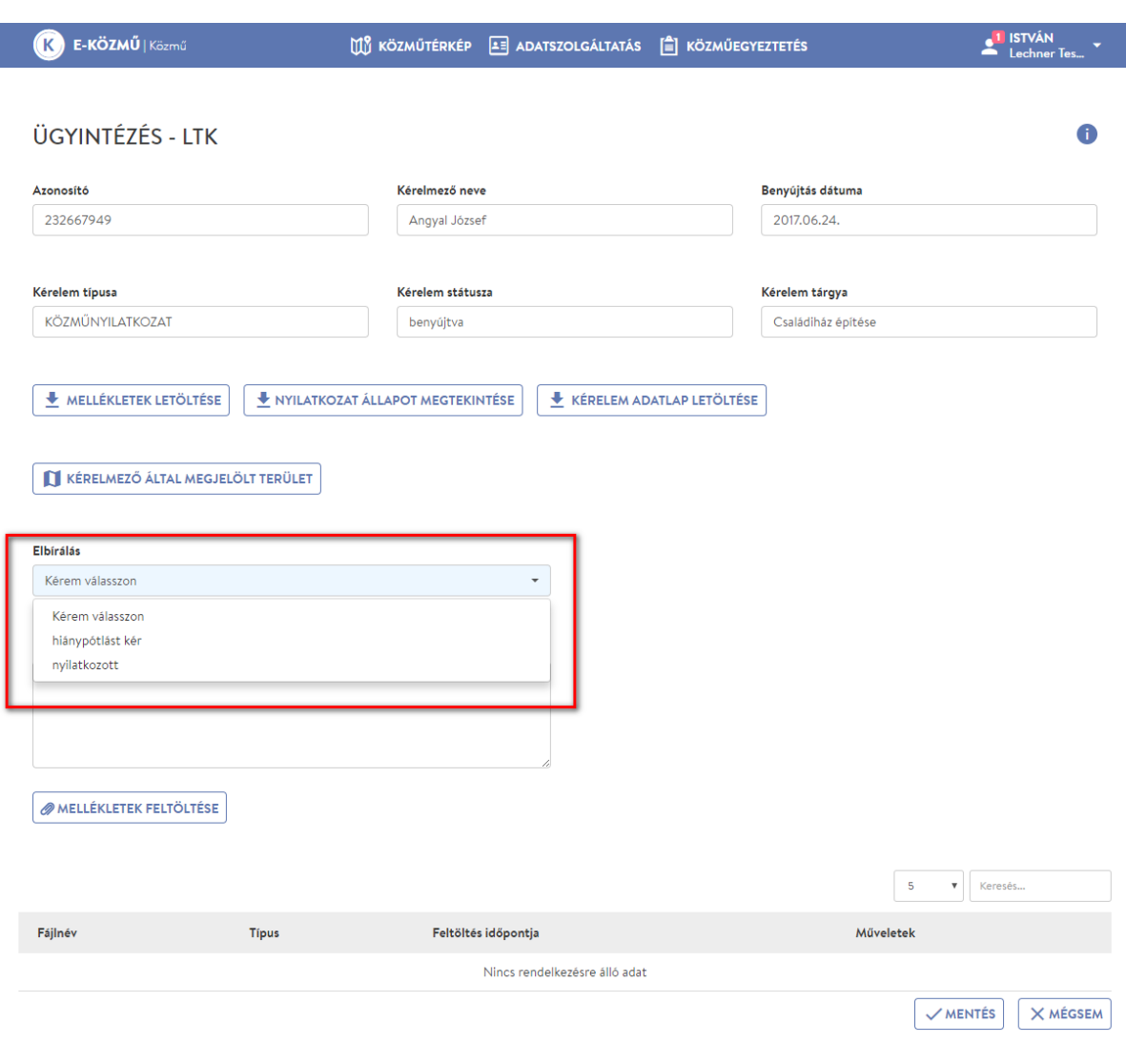

Az ügyintézőnek a "Melléklet feltöltése" gombra kattintva lehetősége van mellékletet feltölteni, melyet a kérelmező letölthet majd saját lakossági felületén. A gomb megnyomására megjelenik a "Mellékletek feltöltése" felugró ablak, ahol a legördülő listából kiválasztható a feltölteni kívánt dokumentum típusa :

- Dokumentum,
- Vektoros állomány és
- Egyéb.

A "Tallózás" gombra kattintva kiválaszthatók a feltölteni kívánt fájlok. Az E-közmű által támogatott

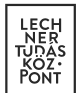

fájltípusok a következők:

- pdf,
- jpg,
- png,
- $\bullet$  tif,
- dwg,
- dwx,
- dwf,
- jgw és
- pgw.

1 fájl maximum 50 MB méretű lehet. A "Feltöltés" gombra kattintva a kiválasztott mellékletek bekerülnek az oldal alján elhelyezkedő táblázatba.

**LECHNER TUDÁSKÖZPONT TERÜLETI, ÉPÍTÉSZETI ÉS INFORMATIKAI NONPROFIT KFT.** 21 **CÍM /** 1111 Budapest, Budafoki út 59. **TELEFON /** +361 279 2640 **FAX /** +361 279 2641 **WWW.LECHNERKOZPONT.HU INFO@LECHNERKOZPONT.HU**

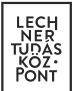

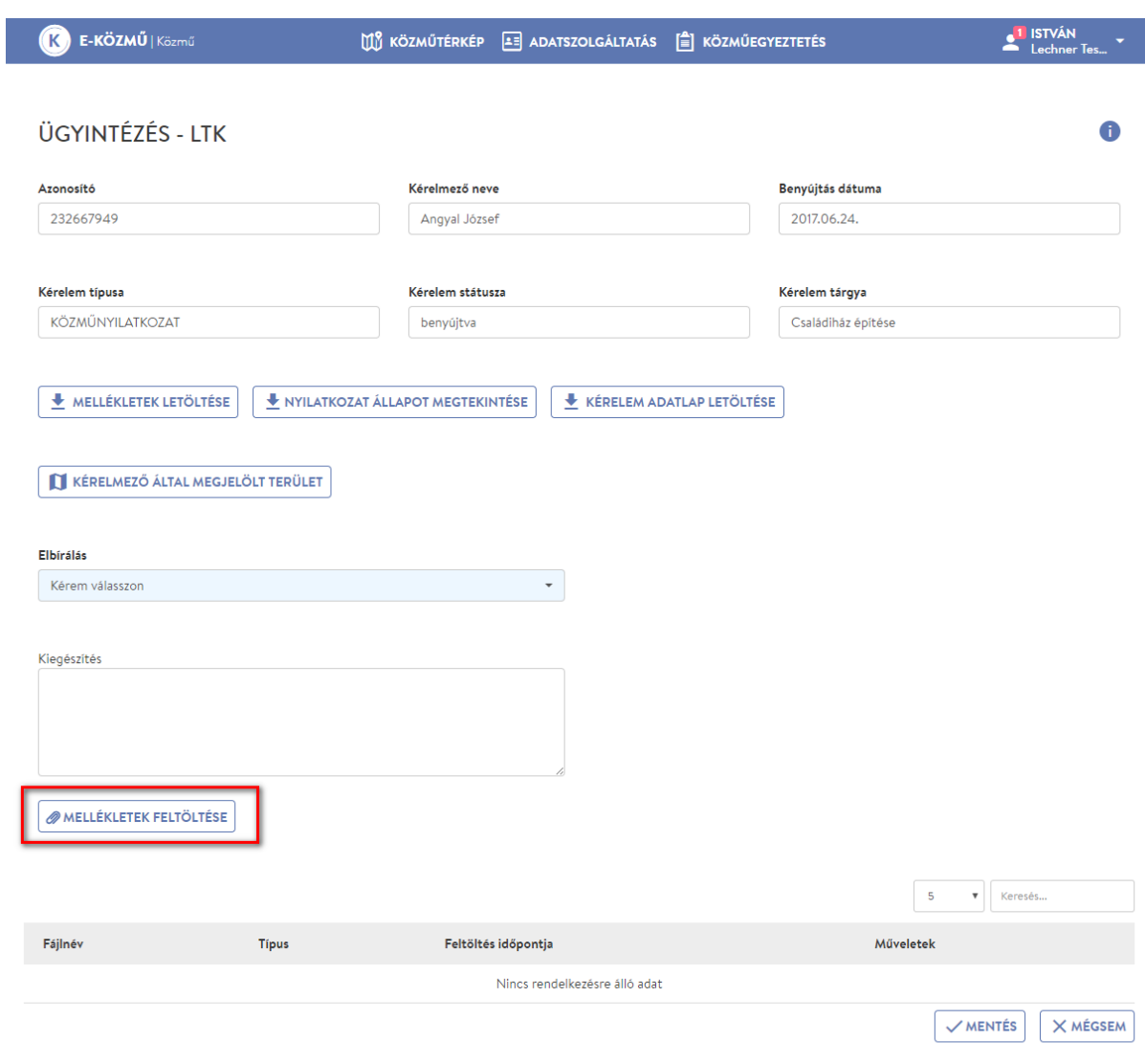

**22. ábra**

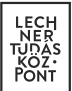

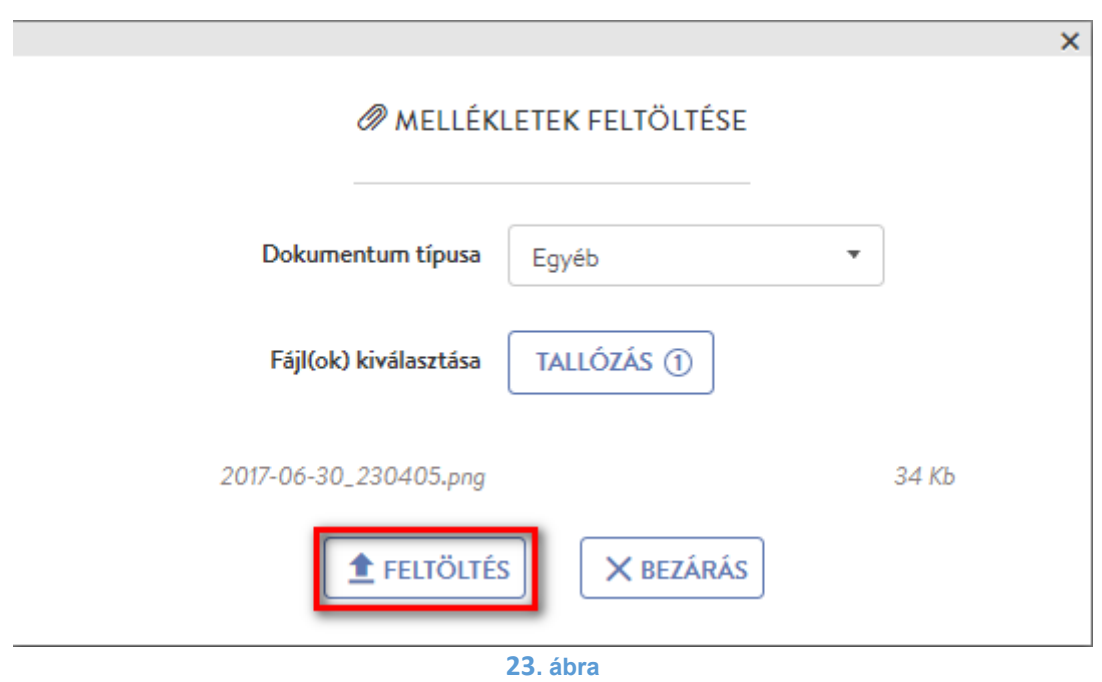

**A MELLÉKLETEK FELTÖLTÉSE** 

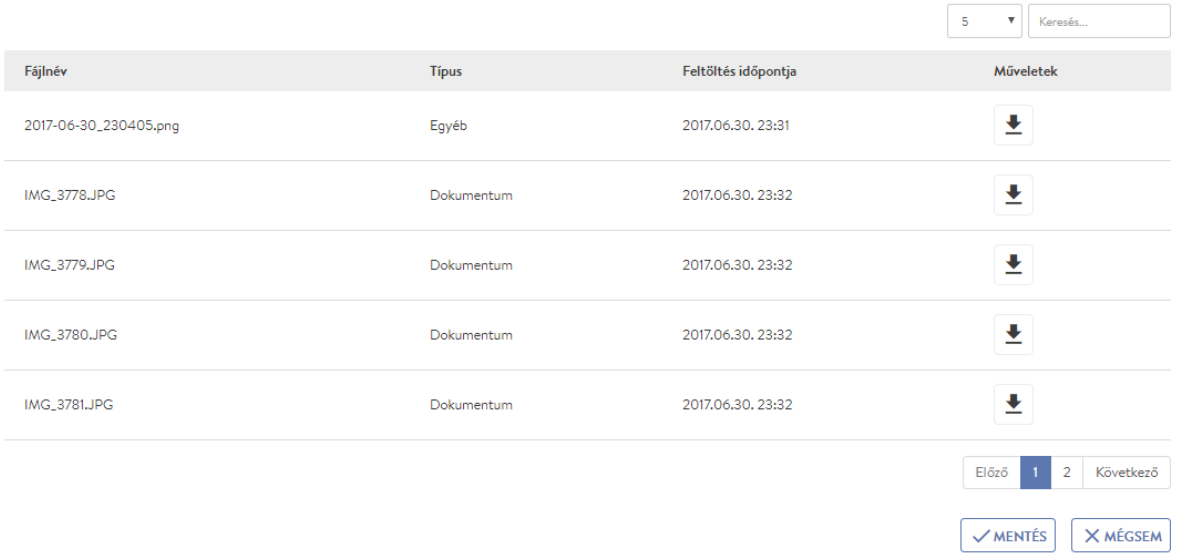

**24. ábra**

**LECHNER TUDÁSKÖZPONT TERÜLETI, ÉPÍTÉSZETI ÉS INFORMATIKAI NONPROFIT KFT.** 23 **CÍM /** 1111 Budapest, Budafoki út 59. **TELEFON /** +361 279 2640 **FAX /** +361 279 2641 **WWW.LECHNERKOZPONT.HU INFO@LECHNERKOZPONT.HU**

#### **1.2.3.1.** Ügyintézés – Hiánypótlást kér

<span id="page-23-0"></span>Jelen példában két körös közműegyeztetés kerül bemutatásra, ezért az "Elbírálás" legördülő listából kiválasztom a "Hiánypótlást kér" lehetőséget, majd a "Mentés" gomb megnyomásával rögzítem a választ. Az érintettség mentéséhez hasonlóan egy felugró ablakban meg kell erősíteni a döntést.

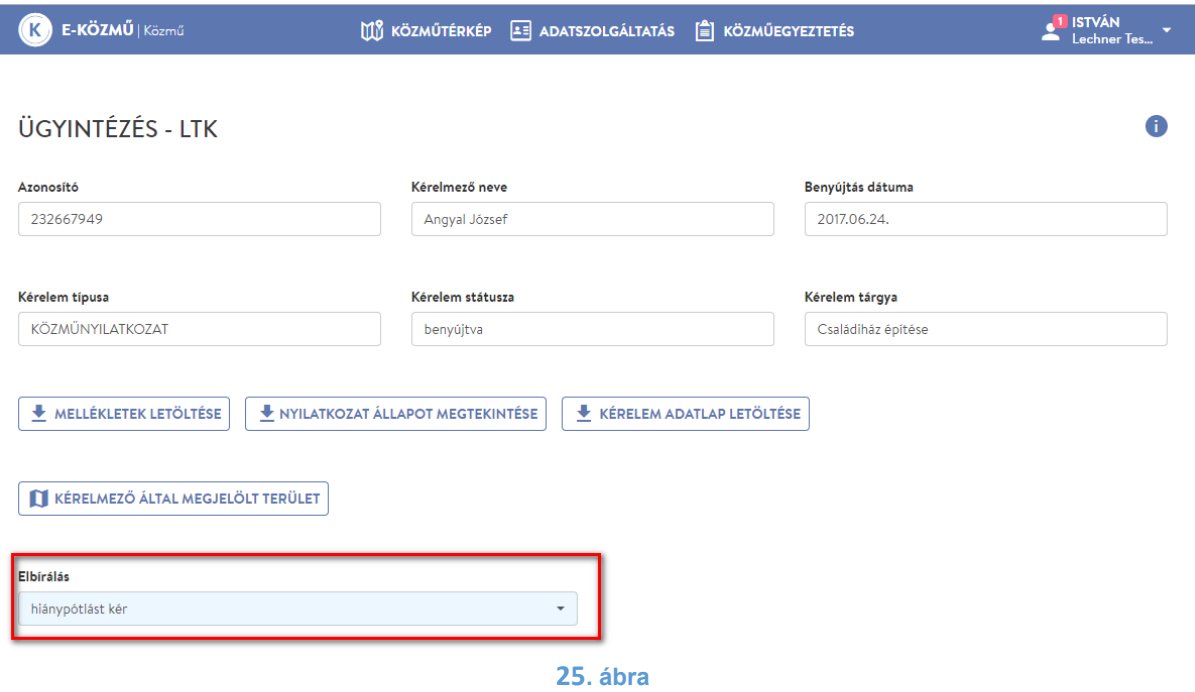

Az ügyintéző döntésének mentése után visszakerül a "Közműegyeztetési kérelmek" oldalra, ahol láthatja, hogy az "Elbírálás státusza" oszlopba rögzítésre került az "Ügyintézés" oldalon imént meghozott válasza, ami jelen esetben "Hiánypótlást kér".

Emellett a "Kérelem státusza" is megváltozott Benyújtva" helyett "Hiánypótlás benyújtására vár" lett, ami azt jelzi, hogy az ügyintéző akkor tud nyilatkozni a kérelemmel kapcsolatban, amikor a kérelmező ismét benyújtja kérelmét. Több közművezeték-üzemeltetőhöz benyújtott kérelem esetében ezt a kérelemstátuszt láthatja az ügyintéző akkor is, amikor csak ő kért egyedül hiánypótlást.

Az ügyintézői döntés után a "Műveletek" oszlopból eltűnt az "Ügyintézés" ikonja, ami szintén jelzi, hogy nem tud nyilatkozni. Az "Ügyintézés" ikonja a hiánypótlás benyújtását követően jelenik meg ismételten.

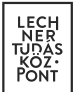

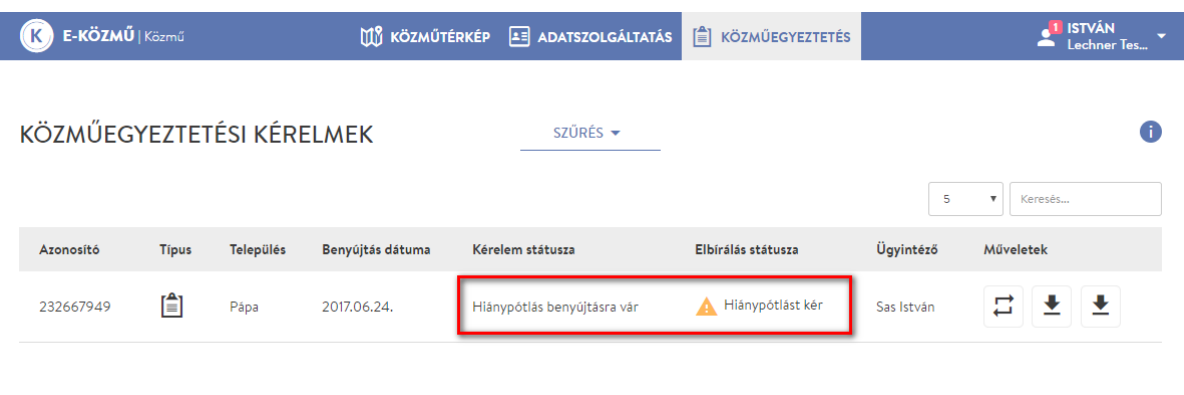

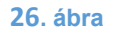

#### Kiegészítés a kérelemstátuszokhoz:

Hiánypótlásra visszaadott kérelmek esetében egy másik eset is fennállhat a "Kérelem státusza" tartalmát illetően:

Több közművezeték-üzemeltetőhöz benyújtott kérelem esetében a "Benyújtva" megváltozhat "Hiánypótlás benyújthatóságra vár" státuszra is. Abban az esetben láthatja ezt az ügyintéző, ha ő nem, de más közművezeték-üzemeltető ügyintézője kért hiánypótlást.

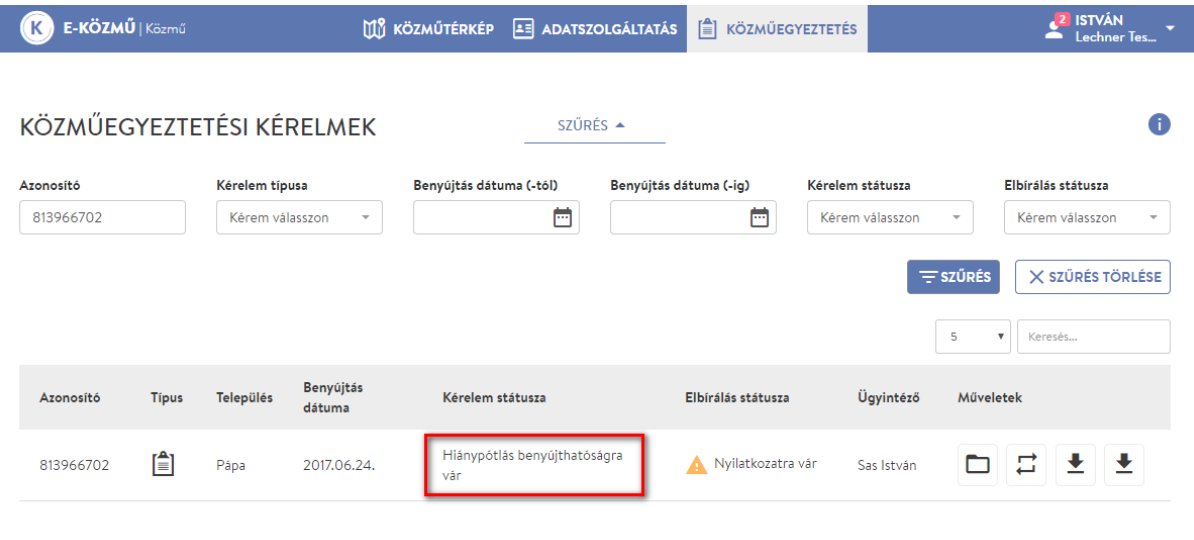

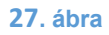

**LECHNER TUDÁSKÖZPONT TERÜLETI, ÉPÍTÉSZETI ÉS INFORMATIKAI NONPROFIT KFT.** 25 **CÍM /** 1111 Budapest, Budafoki út 59. **TELEFON /** +361 279 2640 **FAX /** +361 279 2641 **WWW.LECHNERKOZPONT.HU INFO@LECHNERKOZPONT.HU**

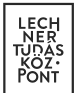

#### <span id="page-25-0"></span>**1.2.3.2.** Ügyintézés - Nyilatkozat

Miután minden közművezeték-üzemeltető megadta válaszát, majd a megadott 30 napos határidőn belül azt ismét benyújtotta a kérelmező, a kérelem állapota megváltozik. A "Kérelem státusza" "Hiánypótlás benyújtva" állapotba került. Az "Elbírálás státusza" "Nyilatkozatra vár" állapotba billent. Emellett a "Műveletek" oszlopban újra megjelenik az "Ügyintézés" ikonja. Ezek együttesen mutatják, hogy az ügyintéző nyilatkozhat a kérelemmel kapcsolatban.

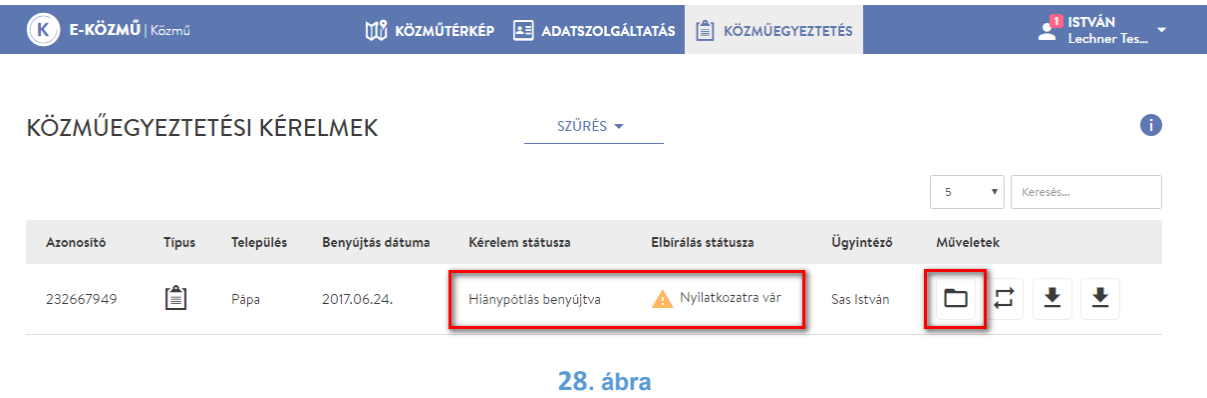

Az "Ügyintézés" oldalra lépve az "Elbírálás legördülő listából a "Nyilatkozott" lehetőséget választja. A "Kiegészítés" mezőben döntését szabad szöveges formában ismét kifejtheti, továbbá lehetősége van újabb mellékletek feltöltésére. Döntését a "Mentés" gombra kattintva rögzítheti, melyet meg kell erősítenie a felugró ablakban.

Attól függetlenül, hogy az ügyintéző már az első körben nyilatkozott, a második körben ismét szükséges megtennie, hiszen az egyeztetés során változhatnak a körülmények vagy olyan információhoz juthat, ami módosíthatja az ügyintéző álláspontját a kérelemmel kapcsolatban.

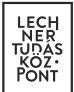

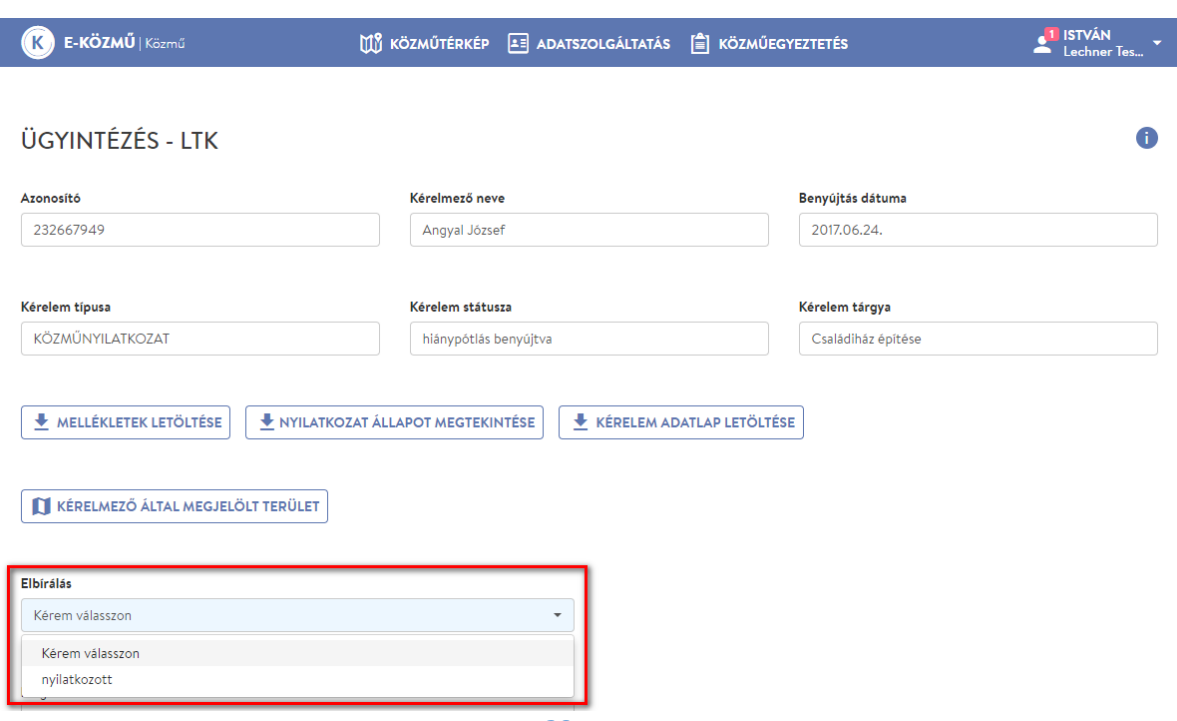

Az ügyintéző döntésének mentése után visszakerül a "Közműegyeztetési kérelmek" oldalra, ahol láthatja, hogy az "Elbírálás státusza" oszlopba rögzítésre került az "Ügyintézés" oldalon imént meghozott válasza, ami jelen esetben "Nyilatkozott".

Emellett a "Kérelem státusza" is megváltozott Hiánypótlás benyújtva" helyett "Nyilatkozat hitelesítésre vár" lett, ami azt jelzi, hogy az ügyintéző a második körben meghozta végleges döntését és a hiteles közműnyilatkozat előállítására vár a kérelem.

Több közművezeték-üzemeltetőhöz benyújtott kérelem esetében ezt a kérelemstátuszt láthatja az ügyintéző akkor is, amikor mindegyik másik is nyilatkozott a második körben.

Az ügyintézői döntés után a "Műveletek" oszlopból eltűnt az "Ügyintézés" ikonja.

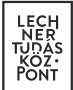

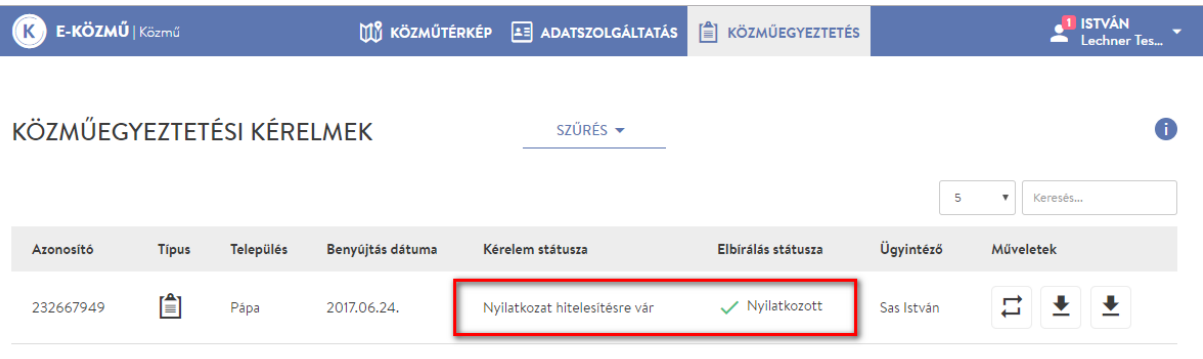

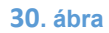

**LECHNER TUDÁSKÖZPONT TERÜLETI, ÉPÍTÉSZETI ÉS INFORMATIKAI NONPROFIT KFT.** 28 **CÍM /** 1111 Budapest, Budafoki út 59. **TELEFON /** +361 279 2640 **FAX /** +361 279 2641 **WWW.LECHNERKOZPONT.HU INFO@LECHNERKOZPONT.HU**